# **STEP 14. スタート条件の設定**

次の動作をするプログラムを作成し、実習ユニットで動作させてみましょう。

### **課題**

STEP 13 の「自動運転」の回路に次の動作を追加する。 ワークがリミットスイッチ 3 に検出されていることを「スタート条件」とし、スタート条件が満た されている場合のみ、押ボタンスイッチ 1 を一度押すことでワークが左行を開始する。また、スター ト条件が満たされている間、赤ランプが点灯する。

本 STEP では、ワークの往復動作にスタート条件を追加します。ここでのスタート条件とは「ワーク がリミットスイッチ 3 によって検出されている」ことです。スタート条件が満たされない限り、押ボ タンスイッチ 1 を押してもワークは往復動作を開始しません。

## **ラダー図**

#### ■ 自動運転

STEP 13 の回路を編集します。最初に変更するのはスタート条件を追加する「自動運転」の回路です。 X006(LS3)にコイル駆動命令 M101 を接続し、M101 の ON でスタート条件が満たされたと判断で きるようにします。M101 の ON をワーク左行 (M110 ON) の条件とできるよう接点を追加します。

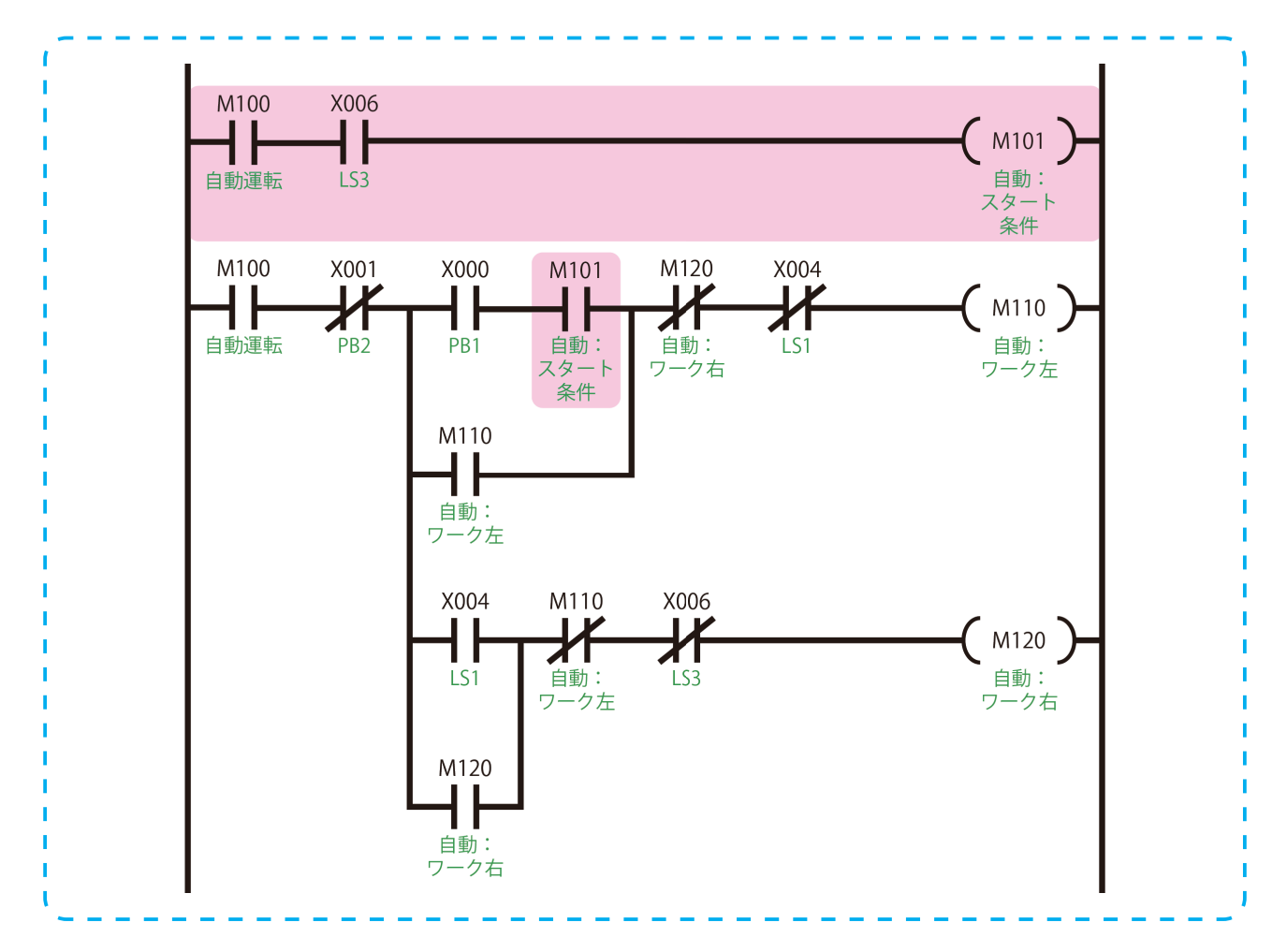

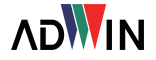

## ■ 出力部

スタート条件が満たされている間、赤ランプが点灯するという動作が加わっているため、出力部に M101 の ON で Y000 (RL) が ON になる回路を追加します。これで本 STEP の回路は完成です。

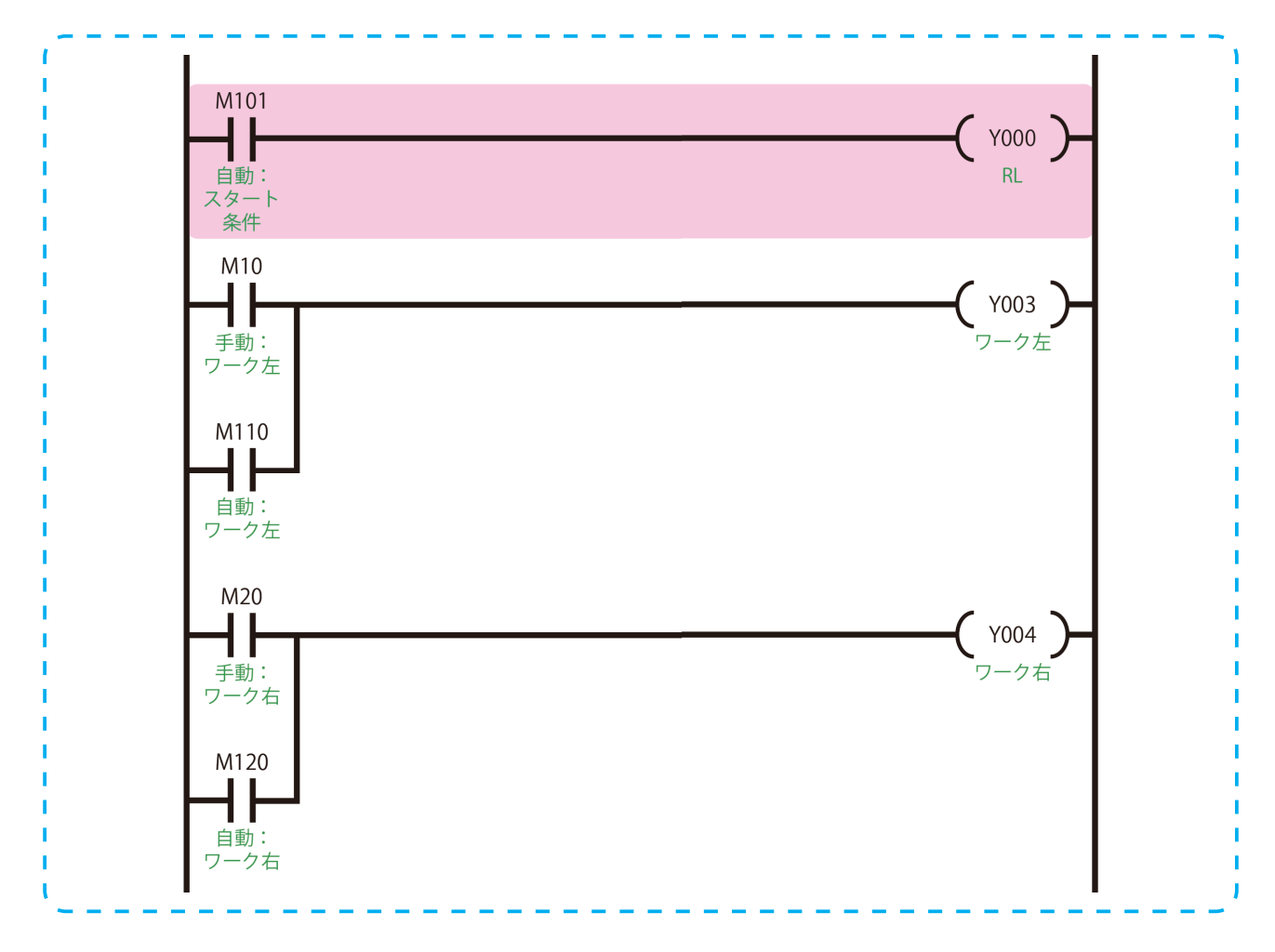

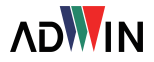